# 12. Machine learning I

- Regression 回帰
- Overfitting 過剰適合
- Classification 分類問題
- Example: Handwritten digit recognition 例:手書き数字認識
- •Support vector machines (SVMs) サポートベクターマシン

#### Regression 回帰

• Suppose we are given *N* pairs of a vector **<sup>x</sup>** and a scalar *d N組のベクトル***x***とスカラーdが与えられたとする*

 $\{\mathbf x_n\}(n=1,\ldots,N)$   $\{d_n\}(n=1,\ldots,N)$ 

- We wish to predict *d* for a new input **<sup>x</sup>** 新しい入力xに対してdを予測したい!
	- **<sup>x</sup>**, called an independent variable, is observation used for predicting 独立変数xは, 予測に使用される観測値である
	- *d, called a dependent variable, is the target, or the desired value to predict 従属変数dは,予測したい値である*
- Toward this goal, we consider a function that approximately satisfies

予測のために,次の式を満たす近似関数を考える

$$
y(\mathbf{x}_n) \sim d_n
$$

• You can use any arbitrary (analytical) function for  $y(x)$ y(x)には,任意の(解析的)関数を使用できる

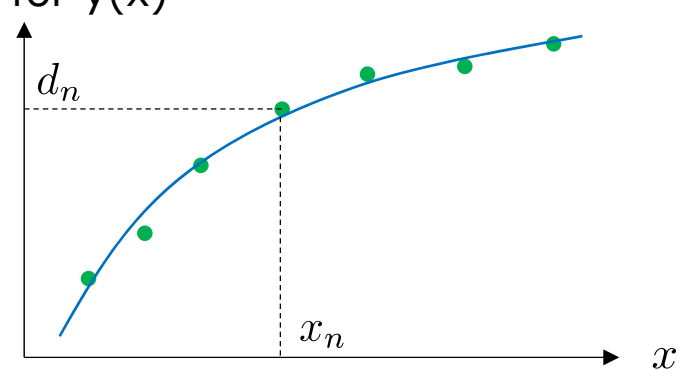

# Fitting polynomial functions 多項式近似

• Consider fitting a n-order polynomial func., instead of a linear func. considered earlier

線形関数ではなく、n次多項式関数で近似することを検討する

$$
y = a_0 + a_1 x + a_2 x^2 + \cdots + a_n x^n
$$

$$
\sum_{i=1}^N \|y_i - (a_0 + a_1 x_i + a_2 x_i^2 + \cdots + a_n x_i^n)\|^2 \to \min
$$

- polyfit performs this polyfit関数を使用する
	- E.g., You can fit a linear func. as follows, instead of using  $pinv$ 例:次のように, pinvを使う代わりに線形関数を当てはめることができる

```
\Rightarrow p=polyfit(x,y,1);
```
 $\Rightarrow$  p=pinv(X) \*y;

• E.g., 3<sup>rd</sup>-order polynomial function 例: 3次関数近似

```
>> p=polyfit(x,y,3)
ans =
   -2.2455 3.8778 -1.3517 0.4603a_3a_2a_1a<sub>0</sub>
```
#### Fitting polynomial functions: an example 多項式近似:一例

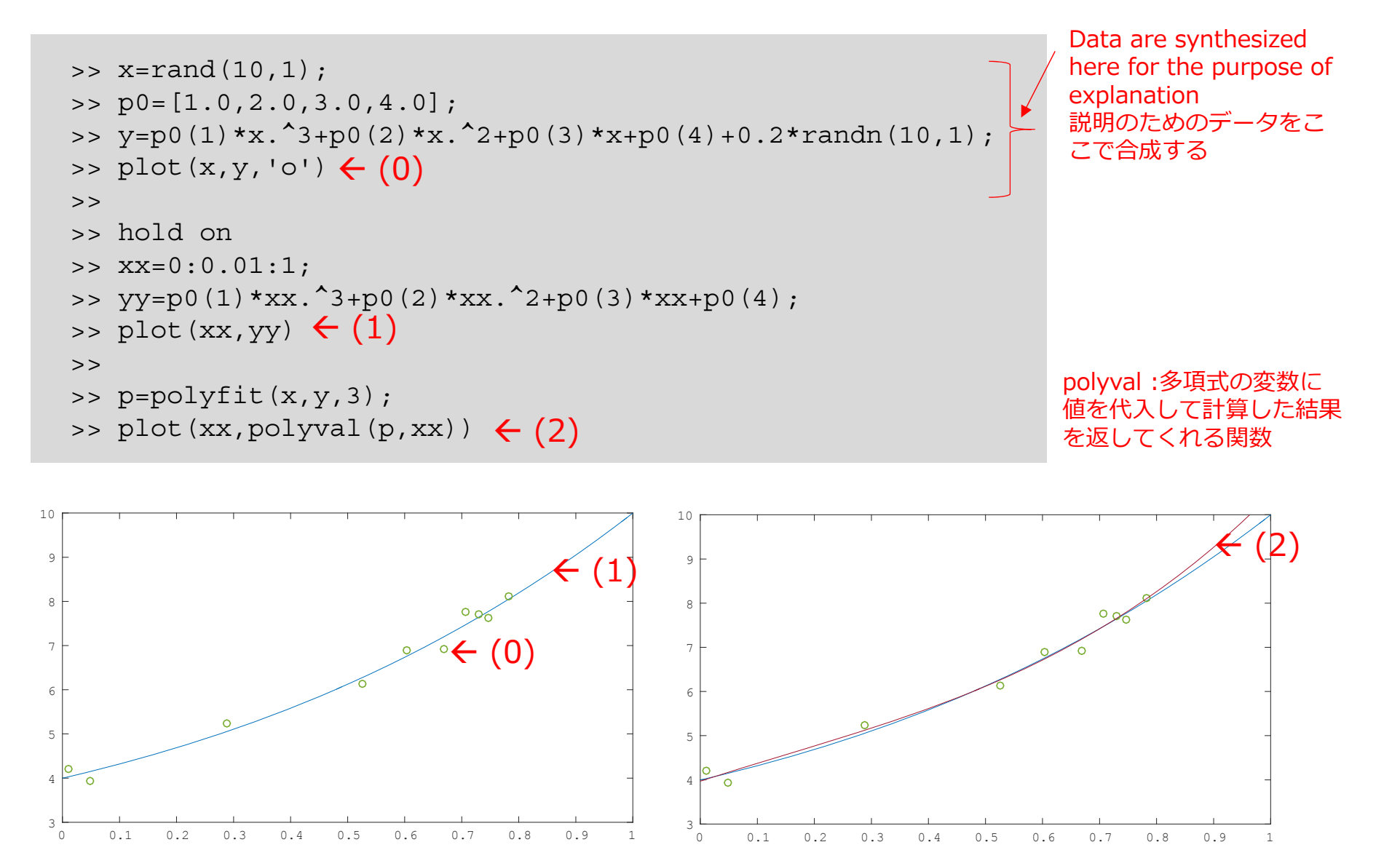

#### Overfitting (also called *overtraining*) 過剰適合(過学習)

- If you fit 1st, 3rd, 5th, and 6th-order funcs to seven data points… 1次、3次、5次、6次の関数を7つのデータ点に当てはめると…
	- • Models with excessively large degrees of freedom can explain data perfectly even including their noises, which is totally meaningless! 自由度が高すぎるモデルでは、ノイズを含めてデータを完全に説明できますが, これではまったく意味がありません

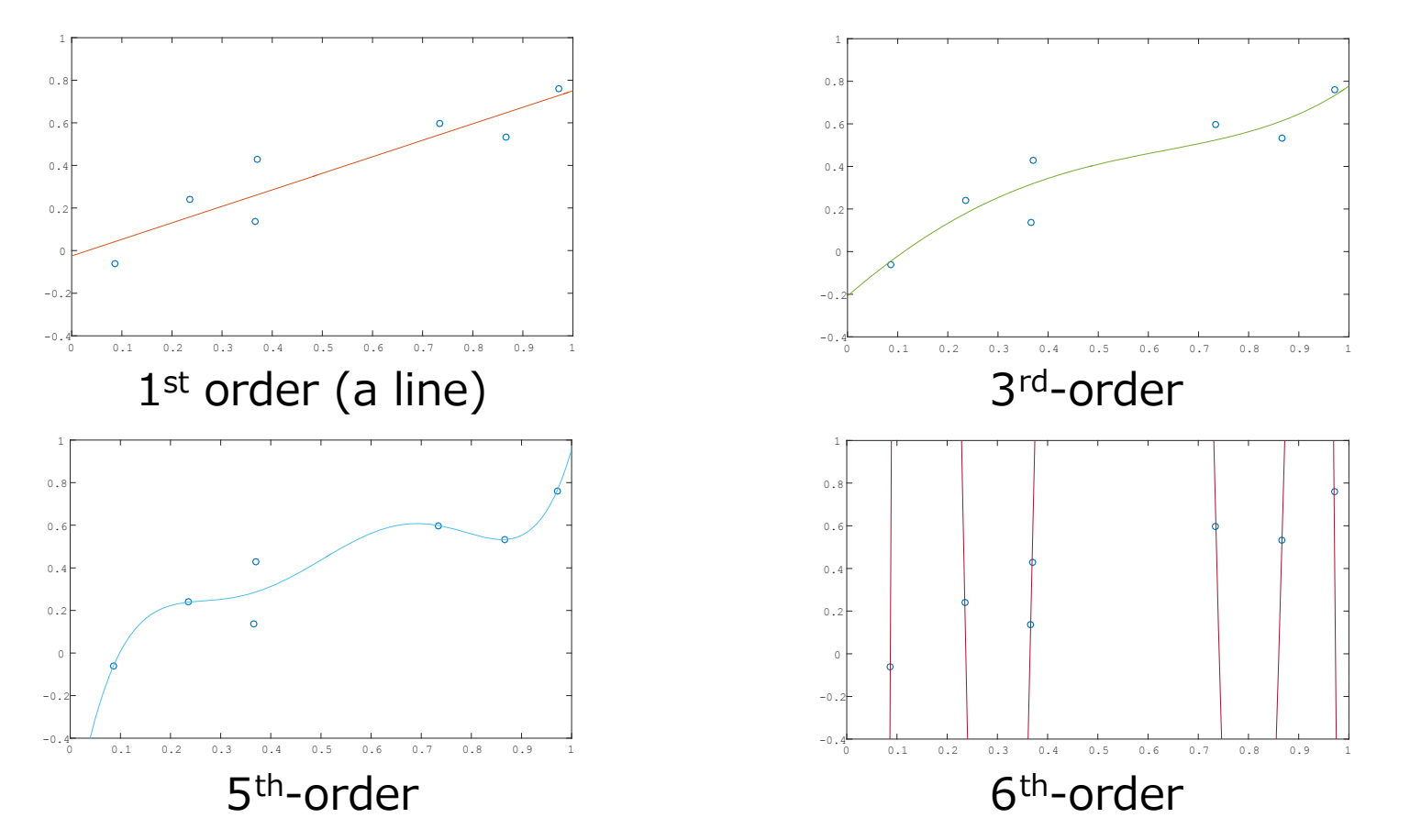

### Classification 分類

- Consider a variable **x** belonging to one of *K* classes K個のクラスの1つに属する変数 **<sup>x</sup>**を考える
- Classification = assigning an input **x** with one of *K* class labels 分類 = 「入力**x**にK個のクラスラベルの1つを割り当てる」こと
	- E.g., **x** is an image of a digit; we wish to answer what digit it is 例︓ **<sup>x</sup>**が数字の画像で,0~9のどの数字なのか分類したい

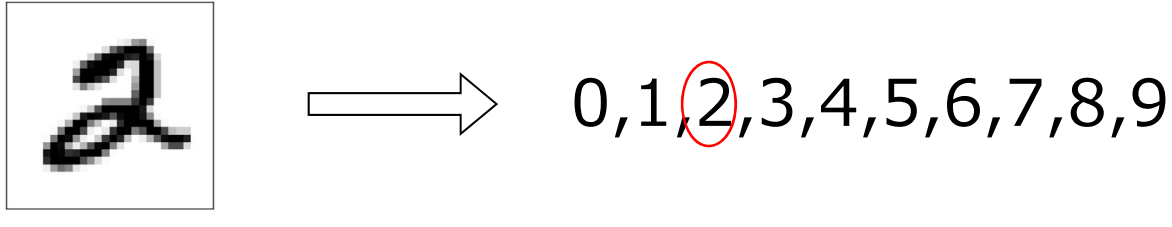

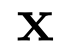

• Supposing that *N* pairs of input **x** and its true class label *d* are given *N*組の⼊⼒ **<sup>x</sup>**とその真のクラスラベル *d*が与えられたとする

 $\{\mathbf x_n\}(n = 1, ..., N)$   $\{d_n\}(n = 1, ..., N)$ 

we wish to predict which class a new input **x** belongs to 新しい入力xがどのクラスに属するかを予測したい

#### Example: Handwritten digit recognition 例:手書き数字の認識

• We use *MNIST*, a famous dataset of handwritten digit recognition ⼿書き数字認識の有名なデータセットである*MNIST*を使⽤する

http://yann.lecun.com/exdb/mnist/

- Download and unzip the following file from the course page コースページから次のファイルをダウンロードして解凍する mnist-data.zip
- We use the following two files today: 以下の二つのファイルを使います

t10k-images-idx3-ubyte & t10k-labels-idx1-ubyte

- We use *support vector machines* (*SVMs*) for classification 分類にはサポートベクターマシン(*SVMs*)を使⽤する
- For this purpose, we use *liblinear*, a software library of SVM SVMのソフトウェアライブラリである*liblinear*を使います。

# Installing *liblinear*, a software library for SVM SVMライブラリ *liblinear のインストール*

- liblinear
	- One of the most popular libraries in machine learning created by *Machine Learning Group* at *National Taiwan University*
	- 台湾国立大学のMachine Learning Groupによって作成された,機械学習で最も人<br>・気のあるライブラリの1つ
- Download files from the URL: 以下のURLからファイルをダウンロードする
	- https://www.csie.ntu.edu.tw/~cjlin/liblinear
- Extract the downloaded file and change the current directory to liblinear-x.xx/matlab<br>ダウンロードしたファイルを解凍し,現在のディレクトリをliblinearx.xx / matlabに変更する
	- cd /Users/xxxx/Octave/liblinear-2.11/matlab ユーザ名

ユーザ名

- Run make.m make.mを実⾏する
	- >> make
- Add the folder to search paths パスをフォルダを追加する
	- >> addpath('¥Users¥xxxx¥Octave¥liblinear-2.11¥matlab')

# Support vector machines (SVMs)  $(1/2)^*$ <br>
サポートベクターマシン (SVM) (1/2) \*

- Consider two-class classification : 2クラスの分類を考えます:  $d_n = 1$  or  $-1$
- A set of samples are given :  $(\boldsymbol{x}_1, d_1), (\boldsymbol{x}_2, d_2), \cdots, (\boldsymbol{x}_N, d_N)$ サンプルのセットが与えられている: $(\boldsymbol{x}_1, \tilde{d}_1), (\boldsymbol{x}_2, d_2), \cdots, (\boldsymbol{x}_N, d_N)$
- We employ the following method for classification: 分類には以下の⽅法を採る

 $y(\mathbf{x}) = \begin{cases} 1 & \text{if } u(\mathbf{x}) > 0 \\ -1 & \text{otherwise} \end{cases}$ where

- **<sup>w</sup>**, called weights, is a parameter to be determined 重みと呼ばれる **<sup>w</sup>**は,決定されるパラメータ
- Consider determining w as follows: 以下のようにwを決定する

• Known as a *hard-margin SVM ハードマージンSVMとして知られる⽅法*

Minimize  $\|\mathbf{w}\|$  subject to  $d_n(w_0 + \mathbf{w}^\top \mathbf{x}) \geq 1$ 

#### サポートベクターマシン(SVM)(2/2)\*

- データポイントを2つの対応するクラスに正しく分割する2つの平行平面(平面 間の距離を最⼤とする)を考える
	- 簡単のため,ここではデータ点を平⾯で分離できると仮定する(線形分離可能)
- 次に,パラメータw0と **<sup>w</sup>**を使い,2つの平⾏平⾯のちょうど中間にある平⾏平 面を選択する
	- なぜこうするの? → 新しい入力xを正しく分類するため, 最も近いデータポイント までの距離が最⼤の平⾯を選択することでマージンを最⼤にする

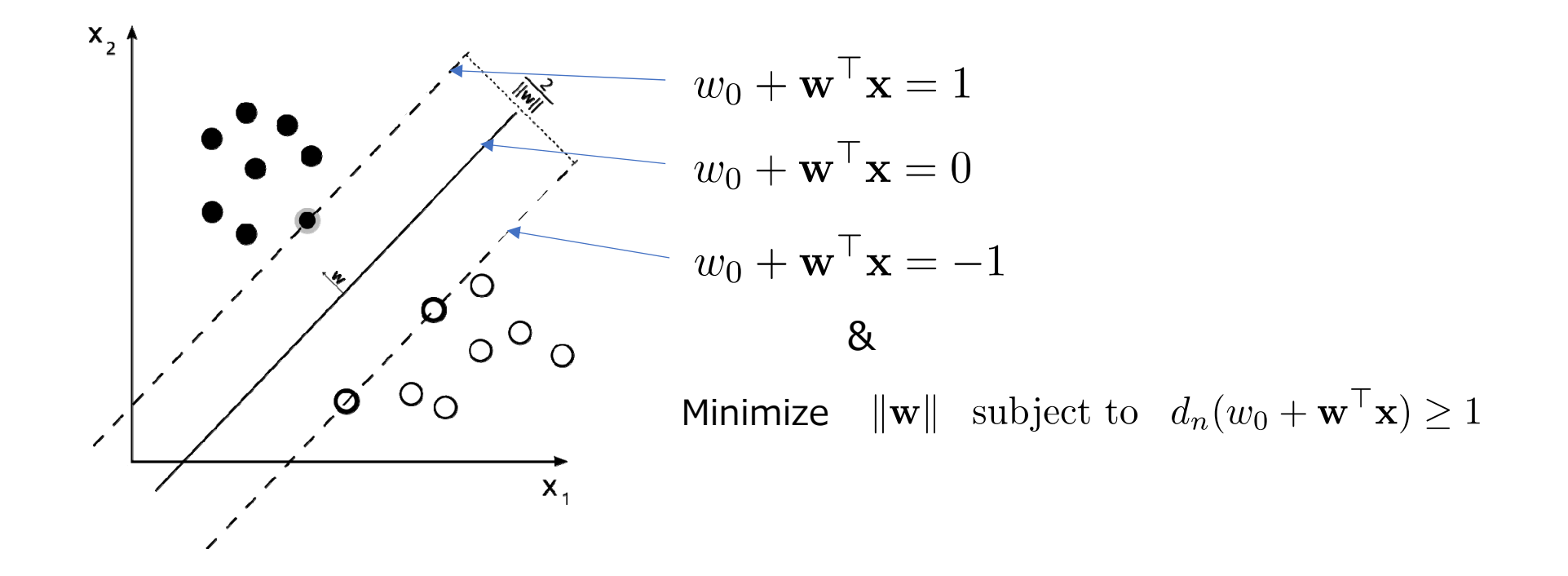

# Support vector machines (SVMs) (2/2)\*

- We consider two parallel planes separating data points correctly into two corresponding classes that have the maximum distance
	- For simplicity we assume here that the data points can be separated by a plane (called *linearly separable* )
- We then choose the parallel plane in the exact middle of the two parallel plane; we use its parameters w 0 and **<sup>w</sup>**
	- Why do we do this?  $\rightarrow$  It will be safe to choose the plane having the maximum distances to the nearest data points for the purpose of classifying new inputs **<sup>x</sup>**'s correctly

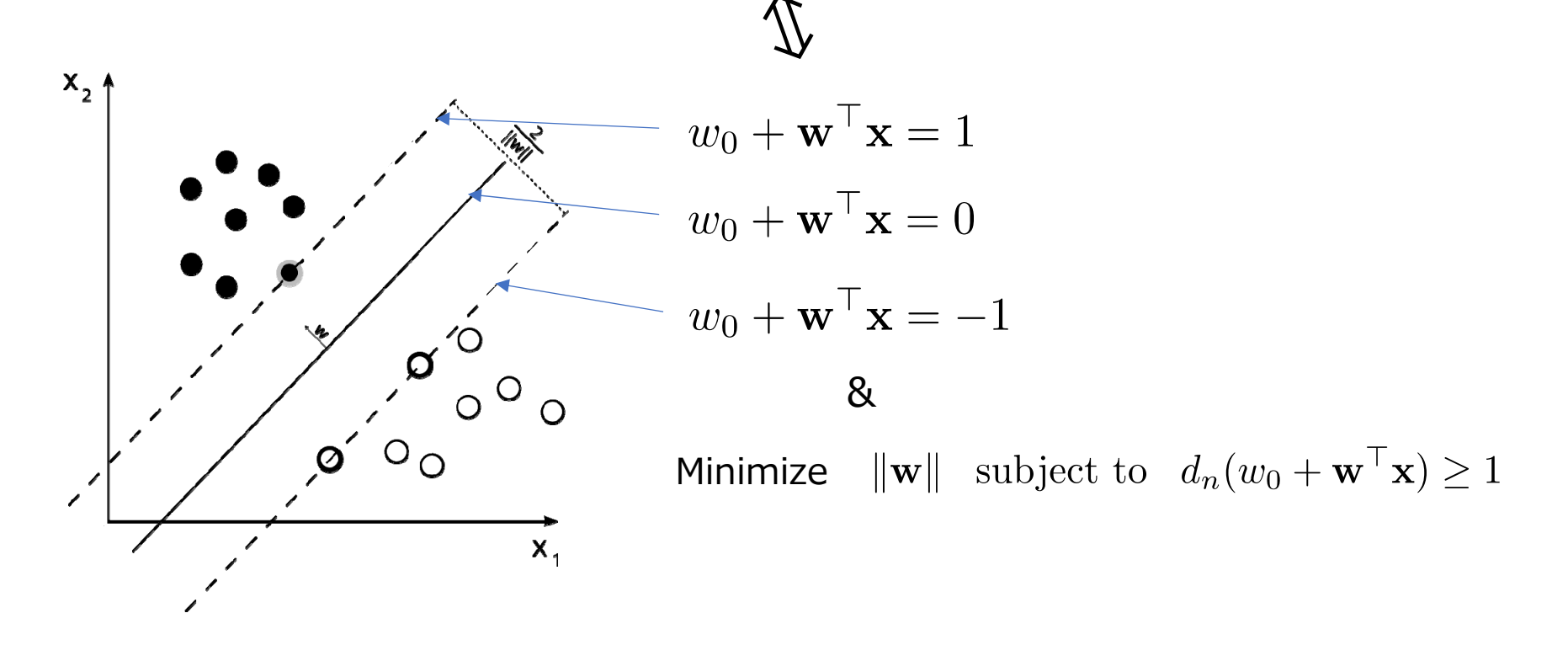

#### Classification of multiple classes\* 多クラス分類

- Two-class classifier is trained for each class to distinguish it from the others 2クラス分類器は,他のクラスと区別するために各クラスごとに訓練さ れています
	- Called the *one-versus-the-rest* classifier1対他分類器と呼ばれる
- *1. k*<sup>th</sup> model *y*<sub>k</sub>(*x*) is trained to classify class *k* and other classes<br>k番目のモデル*y、(x*)はクラス*kと*他のクラスを分類するように訓練  $\check{U}$ レ $y_{\mathsf{k}}(x)$ はクラス $\mathsf{k}$ と他のクラスを分類するように訓練さ れています
- 2. Regarding the output of each model as *score* of the model, we 各モデルの出力をモデルのスコアとして、入力サンプルを最大のスコ アを持つクラスに分類します

 $argmax y_k(\mathbf{x})$  $k<sub>i</sub>$ 

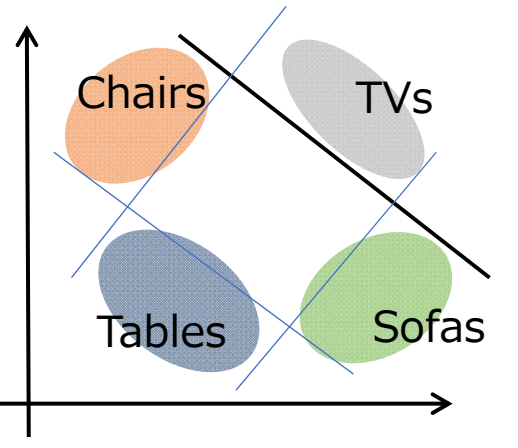

#### MNISTファイルからのデータ読み込み

- Octaveへの画像の読み込み:
	- ファイルʻ test-images-idx3-ubyte ʻには、28 x 28ピクセルの10,000個の画像が 含まれている
	- 最初の4つの整数(32ビット)をスキップして残りの数値データをdataという名前 の変数にロードします
	- 画像を表⽰するには、まず画像データを適切なサイズのテンソルに変形し、imshow(matrix, [brightness min, brightness max])を使用します。

```
>> fid=fopen('t10k-images-idx3-ubyte','r','b');
\Rightarrow fread(fid, 4, 'int32')
>> data=fread(fid,[28*28,10000],'uint8');
>> fclose(fid);
>> img=reshape(data,28,28,10000);
\Rightarrow imshow(imq(:,:,1)',[0,255])
>> imshow(img(:,:,100)',[0,255])
```
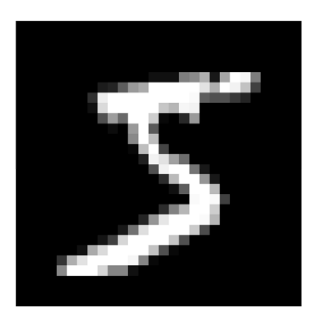

- Octaveへのラベルの読み込み:
	- ファイルʻ test-labels-idx1-ubyte ʻには、画像のラベルが同じ順序で含まれている
	- 最初の2つの整数(32ビット)をスキップして、残りの整数をlabelとい う名前の変数にロードします

```
>> fid=fopen('t10k-labels-idx1-ubyte','r','b');
>> fread(fid,2,'int32')
>> label=fread(fid,10000,'uint8'); \leftarrowCheck the contents of this variableこの変数の中身を確認!
```
# Reading data from MNIST files

- Loading images to Octave:
	- File ʻtest-images-idx3-ubyte' contains 10,000 images of 28x28 pixels
	- Skip the first four integers (32bits) and load the remaining numerical data into a variable named data
	- To display images, first reshape the image data into a tensor of appropriate size and use imshow(matrix, [brightness\_min, brightness\_max])

```
>> fid=fopen('t10k-images-idx3-ubyte','r','b');
>> fread(fid,4,'int32')
>> data=fread(fid,[28*28,10000],'uint8');
>> fclose(fid);
>> img=reshape(data,28,28,10000);
\Rightarrow imshow(imq(:,:,1)',[0,255])
>> imshow(img(:,:,100)',[0,255])
```
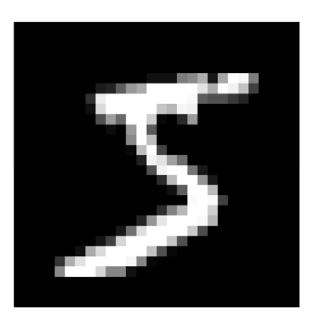

- Loading labels to Octave:
	- File ʻtest-labels-idx1-ubyte' contains labels of the images in the same order
	- Skip the first two integers (32bits) and load the remaining integers into a variable named label

```
>> fid=fopen('t10k-labels-idx1-ubyte','r','b');
>> fread(fid,2,'int32')
>> label=fread(fid,10000,'uint8'); Check the contents of this variable
```
### 分類器のトレーニングとテスト

- •• データから5,000サンプル(画像)を使用して分類器を訓練する
	- インデックス1,…,5000のサンプルを使⽤してモデル(SVM)を学習さ せる

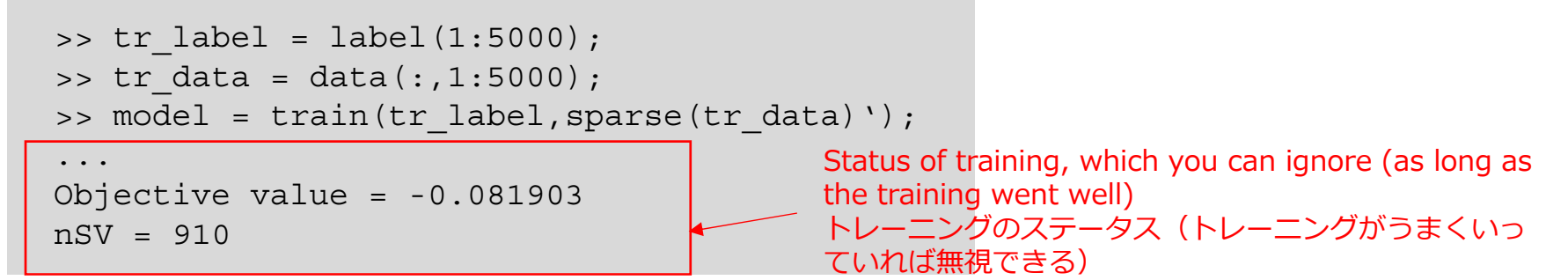

- 残りのサンプルを使⽤して分類器の性能を評価する
	- インデックス5001,…,6000のサンプルを使⽤してモデルをテストする

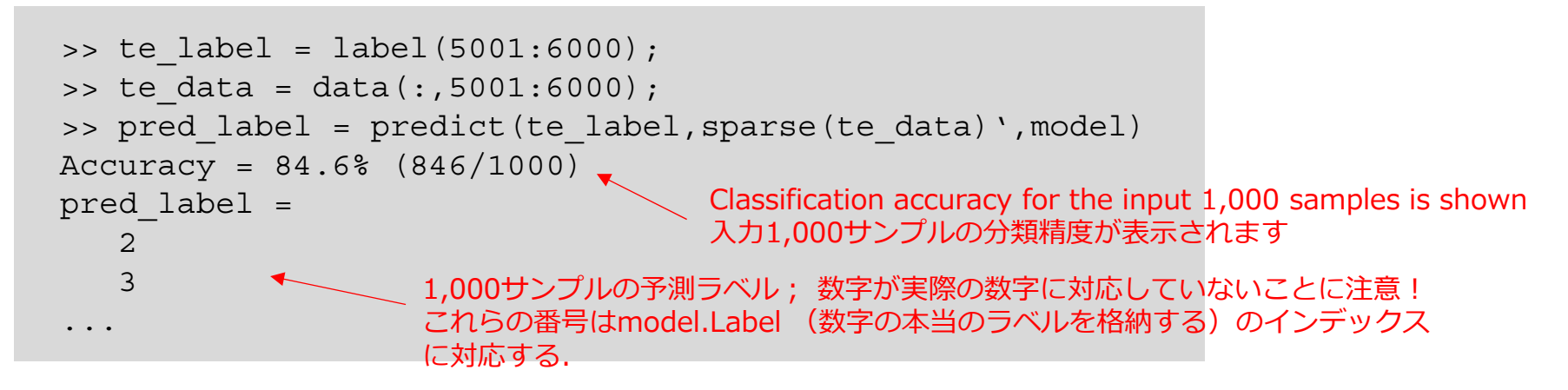

## Training and testing a classifier

- Train a classifier using, say, 5,000 samples (images) from the data
	- Train a model (SVM) using samples with indices 1,…,5000:

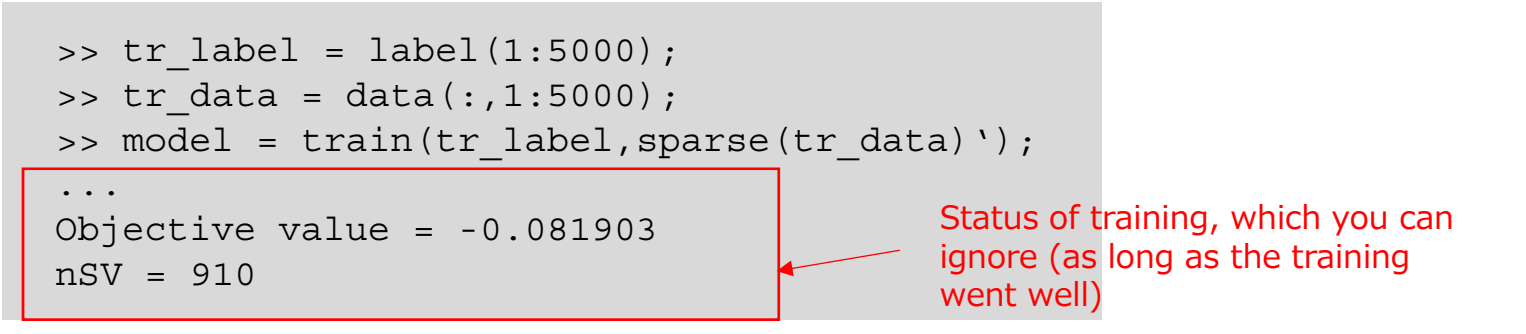

- Evaluate the performance of the classifier using the remaining samples
	- Test the model using samples with indices 5001,…,6000:

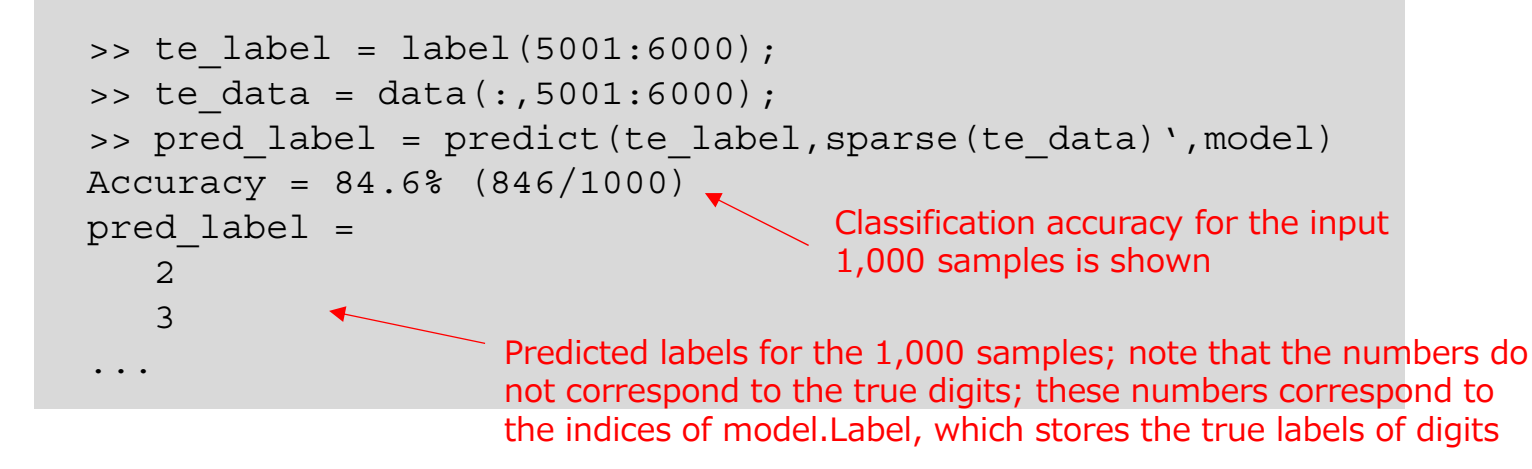

# Visualization of weights\* 重みの可視化

- predict performs the following computation predict 関数は以下の計算をする  $\ge$  for i=1:10, model.w(i,:)\*reshape(te\_data(:,4),28\*28,1)+model.bias,end  $ans = -5.3081$ ......  $ans = -17.245$ ans  $= 2.5717$ ...
- $\gt$  te\_label(4) ans  $= 6$ >> model.Label  $ans =$ 50419236 7

8

- Visualize the trained weights as images 訓練された重みを画像として視覚化
	- Can you tell where in the image the model looks at to classify each digit?<br>モデルが各数字を分類するために画像のどこを見ているのかわかりますか?

>> for i=1:10,subplot(2,5,i),imshow(reshape(model.w(i,:),28,28),[min(model.w(i,:)),max(model.w(i,:))]),end

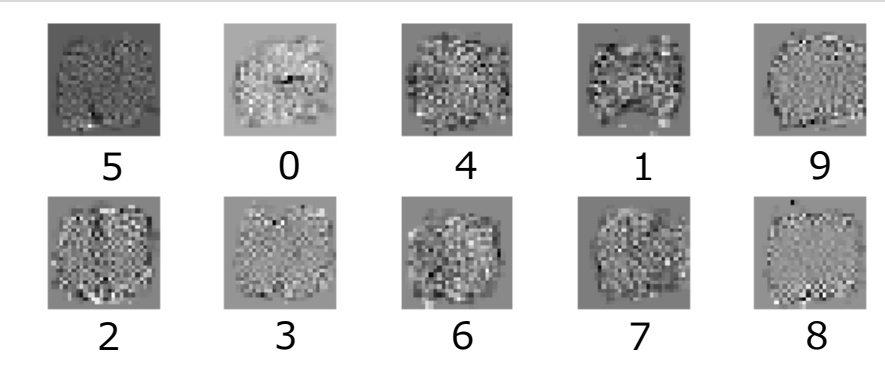

The order of weights is specified by model.Label重みの順序はmodel.Labelによって指定されます

<sup>&</sup>gt;> figure

#### Exercise 12.1 (手書きの数字をモデルに認識させる)

• 28×28ピクセルの画像を作成し,その中にお気に⼊りの数字を描き、それを ファイルに保存する.たとえば、ペイントを使用する.

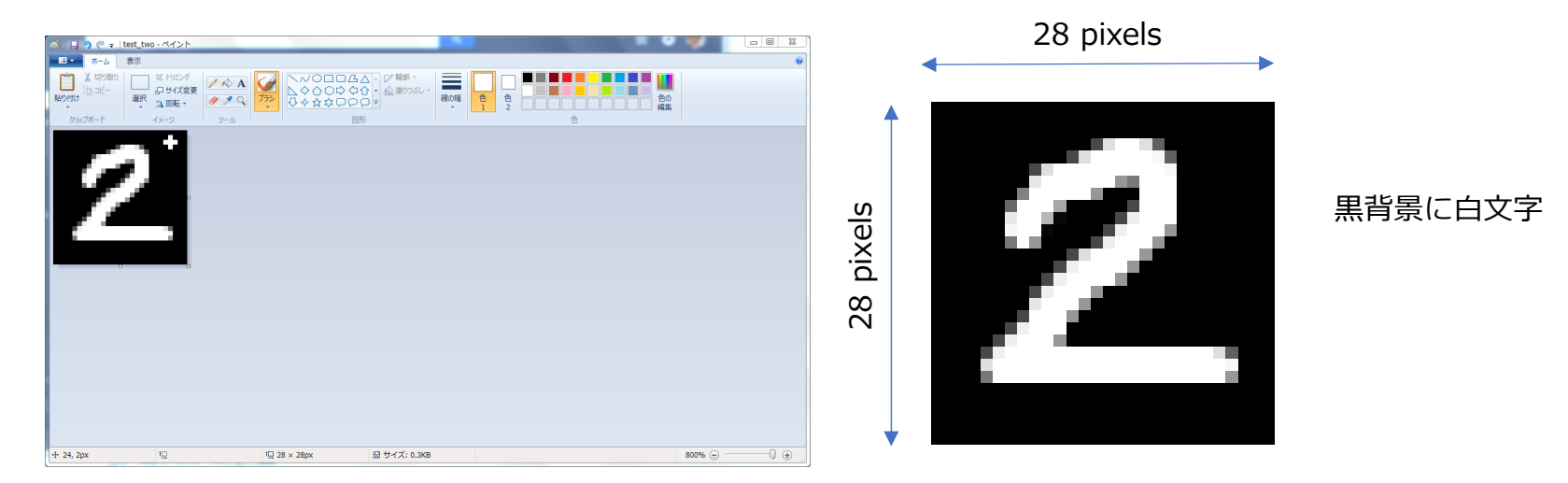

- まず訓練したモデルを使用して数字を認識する
	- 正しい結果が得られない場合は, 数字を再描画してもう一度予測してください

```
>> sample = imread('a number I wrote.png');
>> sample = mean(sample,3); 
カラー画像の場合は,画像をグレースケールに変換する
>> predict([2], sparse(reshape(sample',1,28*28)), model)
Accuracy = 100\% (1/1)
ans = 2
         真ラベル予測されたラベル(正解)
```
#### **Exercise 12.1** (Make the model recognize your handwritten digit)

• Create an image of 28x28 pixels, draw your favorite digit in it, and save it to a file, by using, say, Paint of Windows

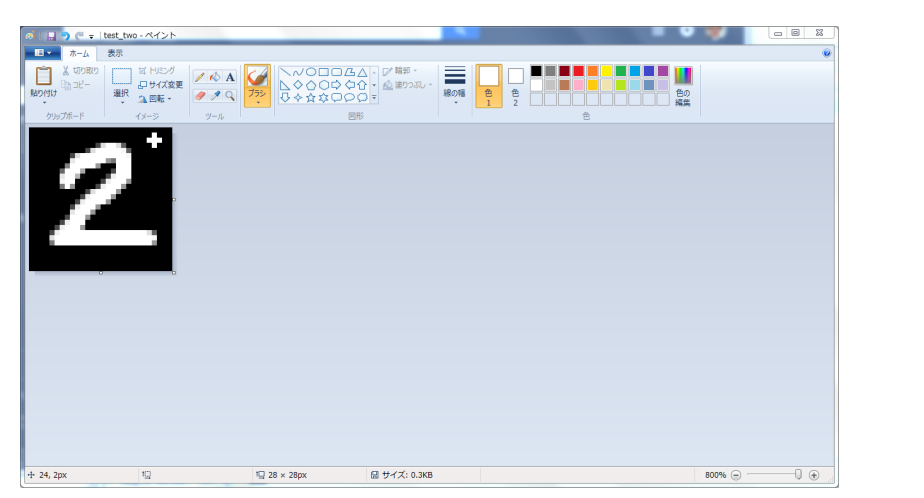

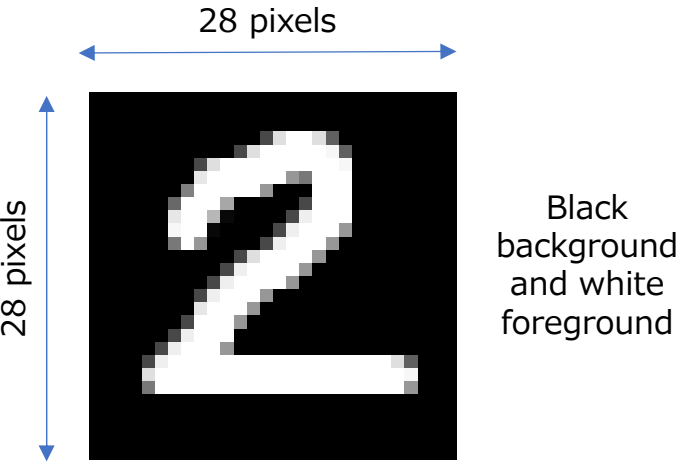

- Use the model we trained earlier to recognize the digit
	- If the correct result is not obtained, redraw a digit and predict again

```
>> sample = imread('a number I wrote.png');
>> sample = mean(sample,3);    Convertyourimage into grayscale if it is a colorimage
>> predict([2], sparse(reshape(sample',1,28*28)), model)
Accuracy = 100\% (1/1)
ans = 2True labelPredicted label; this is correct!
```